**ENGLISH FRANÇAIS DEUTSCH NEDERLANDS ITALIANO ESPAÑOL PORTUGUÊS PORTUGUÊS DO BRASIL**

# **T.Flight Hotas 4**

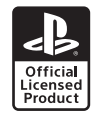

# EN-USE ON PC – IMPORTANT INFORMATION!

If you are using the T.Flight Hotas 4 on PC (Windows® Vista, 7, 8, 10), it is imperative that you first install the corresponding PC driver (should you fail to do so, some axes and/or buttons will not work properly). To install the driver:

- Go to http://support.thrustmaster.com/.
- Click Joysticks / T.Flight Hotas 4, then click Drivers.
- Download and install the Drivers Package package.

# FR-UTILISATION SUR PC – INFORMATION IMPORTANTE !

Si vous utilisez le T.Flight Hotas 4 sur PC (Windows® Vista, 7, 8, 10), il est impératif d'installer au préalable le pilote PC correspondant (dans le cas contraire, certains axes ou boutons ne fonctionneront pas correctement).

Pour ce faire :

- Allez sur http://support.thrustmaster.com/.

- Cliquez sur Joysticks / T.Flight Hotas 4, puis Pilotes. - Téléchargez et installez le package Drivers – Package.

#### DE-NUTZUNG AUF DEM PC – WICHTIGE INFORMATION!

Falls Sie den T.Flight Hotas 4 auf einem PC (Windows® Vista, 7, 8, 10) nutzen, ist es unbedingt erforderlich, dass Sie die entsprechenden Treiber für den PC installieren. Sollten Sie dies nicht tun, werden einige Achsen und/oder Tasten nicht richtig funktionieren.

Um die Treiber zu installieren:

- Gehen Sie auf http://support.thrustmaster.com/.

- Klicken Sie auf Joystick / T.Flight Hotas 4 und dann auf Treiber.

- Laden Sie das Paket Drivers – Package herunter und installieren es.

# NL-GEBRUIK OP EEN PC – BELANGRIJKE INFORMATIE!

Als u de T.Flight Hotas 4 gebruikt op een PC (Windows® Vista, 7, 8, 10), is het noodzakelijk dat u eerst de bijbehorende PC-driver installeert. Doet u dit niet, dan zullen sommige assen en/of knoppen niet goed werken.

Hoe de driver te installeren:

- Ga naar http://support.thrustmaster.com/.

- Klik op Joysticks / T.Flight Hotas 4 en vervolgens op Drivers.

- Download en installeer de Drivers – Package.

#### IT-UTILIZZO SU PC – INFORMAZIONE IMPORTANTE!

Se stai utilizzando il T.Flight Hotas 4 su PC (Windows® Vista, 7, 8, 10), è imperativo che tu, prima, installi il relativo driver PC (in caso contrario, alcuni assi e/o pulsanti non funzioneranno correttamente). Per installare il driver:

- Vai su http://support.thrustmaster.com/.

- Clicca su Joystick / T.Flight Hotas 4, poi clicca su Driver.

- Scarica e installa il pacchetto Drivers – Package.

### ES-UTILIZACIÓN EN PC – ¡INFORMACIÓN IMPORTANTE!

Si vas a utilizar el T.Flight Hotas 4 en PC (Windows® Vista, 7, 8, 10), es obligatorio que instales primero el controlador para PC correspondiente (de no hacerlo, algunos ejes y/o botones no funcionarán correctamente).

Para instalar el controlador:

- Dirígete a http://support.thrustmaster.com/.
- Haz clic en Joysticks / T.Flight Hotas 4 y, a continuación, haz clic en Controladores.
- Descarga e instala el paquete Drivers Package.

#### PT-UTILIZAÇÃO NO PC – INFORMAÇÕES IMPORTANTES!

Caso pretenda utilizar o T.Flight Hotas 4 no PC (Windows® Vista, 7, 8 e 10), deve instalar primeiro o controlador para PC correspondente (se não o fizer, alguns eixos e/ou botões não funcionarão corretamente).

Para instalar o controlador:

- Vá até http://support.thrustmaster.com/.

- Clique em Joysticks / T.Flight Hotas 4 e depois em Controladores.

- Transfira e instale o pacote Drivers - Package.

#### BR-USO NO PC – INFORMAÇÕES IMPORTANTES!

Se estiver usando o T.Flight Hotas 4 no PC (Windows® Vista, 7, 8, 10), é essencial instalar o driver correspondente para PC primeiro (caso contrário, alguns eixos e/ou botões não funcionarão corretamente).

Para instalar o driver:

- Visite http://support.thrustmaster.com/.
- Clique em Joysticks / T.Flight Hotas 4, depois clique em Controladores.
- Baixe e instale o pacote Drivers Package.

**РУССКИЙ ΕΛΛΗΝΙΚΑ TÜRKÇE POLSKI** 日本語 繁體中文 한국어

€

**T.Flight Hotas 4** 

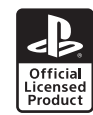

#### РУ-ИСПОЛЬЗОВАНИЕ НА ПК — ВАЖНАЯ ИНФОРМАЦИЯ!

Если вы используете джойстик T.Flight Hotas 4 на ПК (Windows® Vista, 7, 8, 10), обязательно установите начала соответствующий драйвер для ПК (если этого не сделать, некоторые оси и/или кнопки не будут работать должным образом).

Для установки драйвера:

- Откройте сайт http://support.thrustmaster.com/.

- Перейдите в раздел Джойстики / T.Flight Hotas 4 и выберите Драйверы.

- Загрузите и установите пакет Drivers – Package.

#### ΕΛ-ΧΡΗΣΗ ΣΕ ΥΠΟΛΟΓΙΣΤΗ – ΣΗΜΑΝΤΙΚΕΣ ΠΛΗΡΟΦΟΡΙΕΣ!

Αν χρησιμοποιείτε το T.Flight Hotas 4 σε υπολογιστή (Windows® Vista, 7, 8, 10), πρέπει οπωσδήποτε πρώτα να εγκαταστήσετε το αντίστοιχο πρόγραμμα οδήγησης του υπολογιστή (σε περίπτωση που δεν το καταφέρετε, μερικοί άξονες και/ή κουμπιά δεν θα λειτουργούν σωστά).

Για να εγκαταστήσετε το πρόγραμμα οδήγησης: - Μεταβείτε στον ιστότοπο

http://support.thrustmaster.com/.

- Κάντε κλικ στις επιλογές Joysticks / T.Flight Hotas 4, κι έπειτα κάντε κλικ στην επιλογή Drivers.

- Κατεβάστε κι εγκαταστήστε το πακέτο Drivers – Package.

#### TÜ-PC'DE KULLANIM – ÖNEMLİ BİLGİ!

T.Flight Hotas 4'ü PC'de (Windows® Vista, 7, 8, 10) kullanıyorsanız ilk önce ilgili PC sürücüsünü yüklemeniz zorunludur (yüklemezseniz bazı eksenler ve/veya düğmeler düzgün çalışmaz).

Sürücüyü yüklemek için:

- http://support.thrustmaster.com/ adresine gidin.

- Joysticks / T.Flight Hotas 4'e ve daha sonra Drivers'a tıklayın.

- Drivers – Package paketini indirip yükleyin.

# PL-WAŻNE INFORMACJE DOTYCZĄCE KORZYSTANIA NA KOMPUTERZE PC!

Jeśli chcesz korzystać z joysticka T.Flight Hotas 4 na komputerze PC (z systemem Windows® Vista, 7, 8 lub 10), najpierw musisz zainstalować odpowiedni sterownik PC. (W przeciwnym razie niektóre osie i przyciski nie będą działać prawidłowo). Aby zainstalować sterownik:

— Wejdź na stronę http://support.thrustmaster.com/. — Kliknij Joysticks / T.Flight Hotas 4, a następnie Drivers.

— Pobierz i zainstaluj pakiet Drivers – Package.

日本語-PC でのご使用 - 重要な注意PC でのご使用 - 重要な注意

T.Flight Hotas 4  $\&$  PC (Windows® Vista, 7, 8, 10)  $\degree$ お使いの場合、専用の PC ドライバをインストールす る必要があります (インストールしないと、一部の軸 および/またはボタンが正しく動作しません)。 ドライバをインストールするには:

- http://support.thrustmaster.com/ にアクセスします。 - 「ジョイスティック」→「T.FlightHOTAS4」→「ドライ バ」をクリックします。

- 「Drivers – Package」パッケージをダウンロードして インストールします。

繁體中文-在 PC 上使用 — 重要資訊! 如果您在 PC(Windows® Vista、7、8、10) 上使用 T.Flight Hotas 4,則必須先安裝相應的 PC 驅動程式 (若未成功安裝,某些軸和/或按鈕將無法正常工作)。 要安裝驅動程式, 請:

- 轉至 http://support.thrustmaster.com/.

- 按一下搖桿/ T.Flight Hotas 4, 然後按一下驅動程式。 - 下載並安裝 Drivers – Package 程式包。

한국어-중요한 정보!(PC에서 사용 시) PC(Windows® Vista, 7, 8, 10)에서 T.Flight Hotas 4를 사용하는 경우 해당 PC 드라이버를 먼저 설치해야합니다. 그렇지 않은 경우 일부 축 및/또는 버튼이 제대로 작동하지 않을 수 있습니다.

드라이버를 설치하려면 다음과 같이 하십시오.

- http://support.thrustmaster.com/으로 이동하십시오. - T.Flight Hotas 4으로 이동하여 조이스틱을 클릭한 후 드라이버를 클릭하십시오.

Drivers - Package패키지 를 다운로드한 후 설치하십시오.

# THRUSTMASTER®

 $\epsilon$ 

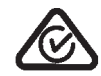

*www.thrustmaster.com*

5077274

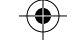

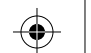